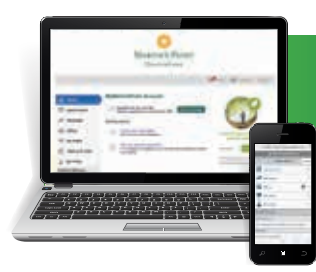

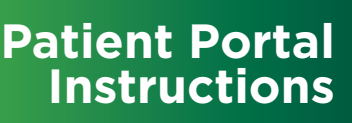

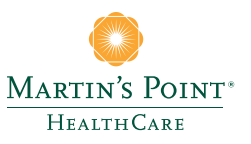

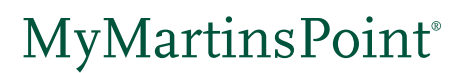

### **Important Information About Your Email Address and Confidentiality**

The MyMartinsPoint® patient portal is offered to our adult patients (18 years of age and older) to manage their own health care information. You will access the patient portal using your email address and a password. Email addresses must be unique for each patient. Joint or business email accounts should not be used, as you will receive messages regarding updates to your confidential health record.

**Please call your Martin's Point Health Care Center with registration or portal questions.**

# **REGISTRATION**

You may register to use the MyMartinsPoint<sup>®</sup> patient portal by following the directions below or by calling your Martin's Point Health Care Center for instructions on registering.

#### **STEP ONE—Submit an online registration request**

- 1. Go to **www.MyMartinsPoint.org**
- 2. Under the line "Don't have a Patient Portal account?" on the bottom right of the page, click the "Sign up today" link.
- 3. On the "Create Account" page, enter all required information. Click "Continue" at bottom.

#### **STEP TWO—Verify your identity and set your password**

- 1. After completing STEP ONE above, an email will be sent to the address you provided.
- 2. Open the email and click on "Register Now."
- 3. On the "Account Registration" screen, choose to receive your "Temporary Passcode" by phone call or text. Click on "Send Code." You should receive your temporary passcode within 90 seconds.
- 4. Enter the code into the "Enter Temporary Passcode" box, then click "Continue."
- 5. On the "Account Registration" screen, create your new password.
- 6. Click "Submit" and you are now in the MyMartinsPoint<sup>®</sup> patient portal.

## **LOGGING IN**

Once you have initially registered for the MyMartinsPoint<sup>®</sup> patient portal, you can log in and use the portal anytime and anywhere you have internet access in the United States. You will not be able to access the portal with an IP address outside the US.

- 1. Go to **www.MyMartinsPoint.org**
- 2. Under "Sign In to Your Account," enter the email address you provided and the password you created during registration, then click the "Sign in" button. (If you forget your password, click the "Forgot your password?" link and follow the instructions to recover your password.)

If you have questions about the patient portal please call your health care provider's office and speak with a patient service representative.